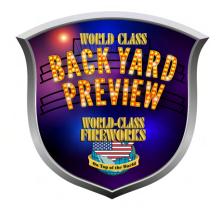

# To create a new automatic looping playlist

- 1. Scan the "Clear Playlist" barcode.
- 2. Scan the "Add item to the playlist" barcode
- 3. Scan the fireworks barcode
- 4. Repeat step 2 and 3 to add as many items as desired to the playlist
- 5. This playlist will automatically loop until it is reset
- 6. A firework can be added to the paylist at anytime

**Clear Playlist** 

Add item to playlist

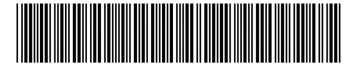

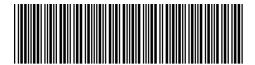

Skip

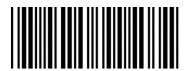

Pause /Unpause

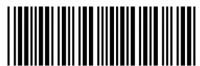

Cancel

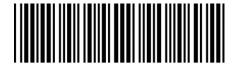

### Nadamoo scanner

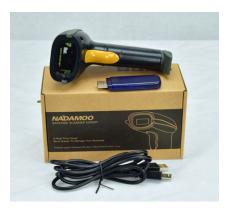

Auto scan mode. open instructions and scan mode on page 10

# 4.Two scanning mode

- ► Key trigger mode: press the buttom to read barcode .The laser appeared and then went out
- \*\*To set the scanner to Key trigger mode,scan the following barcode

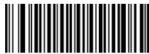

Keys Trigger (default)

 $\blacktriangleright$  Continuous scaning mode : read barcode withour pressing the buttom.

The laser is always on.

\*\*To set the scanner to Continuous scanning, scan the following barcode

Continuous scanning Mode

### **Inateck Scanner configuration**

This mode will require the Trigger to be pulled to scan a barcode.

1. Scan enter setup 2. Scan manual mode 3. Scan Exit with save.

#### 1.5 Scan Modes

Three kinds of scan modes are supported by the BCST-20 Barcode Scanner:

#### 1.5.1 Manual Mode

By default, the scan mode is set to Manual Mode. If the user keeps press the Scan Key, the BCST-20 Scanner will emit a red light line. This indicates the scanner could scan, the scanning will not stop until the scanner under the following situation.

- \* Read a barcode successfully;
- \* Release the Scan Key.

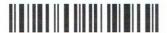

Manual Mode

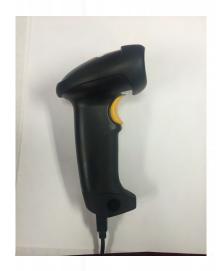

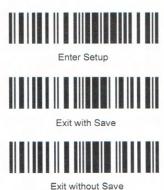

19

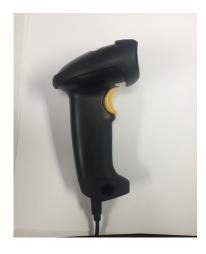

AUTO SCAN MODE

Scan the 4 barcodes top to bottom

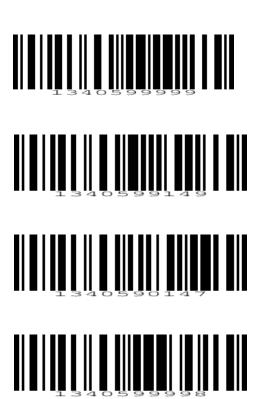

DO NOT POWER YOUR INATECH SCANNER THROUGH THE BRAIN BOX.
Use the Amazon basic power block and the USB cord that came with the scanner.
The scanner will connect to the Brain box with the provided USB dongle.

Watch the video's on www.BackyardPreview.com
Help Hotline 1 (620) 325-6725 9:30 am to 5:30Pm CST